# *Simrad TV80*

*Software Release Note 1.3.0*

# **Introduction**

This document describes the changes introduced with the new software version.

- **Product**: TV80
- •**Software version**: 1.3.0

This software controls all functionality in the Simrad TV80 Catch monitoring software. This includes transmission and reception, interfaces with external peripherals and sensors, and all user interface.

# **Software changes**

This software update solves some software bugs that have been reported by our users, or detected during our own product testing. New functionality is also introduced.

The following specific changes have been made:

- •The system consumes less RAM and CPU.
- Sensor filter for SR receivers has been implemented.
- Sensor list contains more information about sensor settings.
- Geometry has been introduced in TrawlEye. This requires the following latest TrawlEye electronics and firmware:
	- FPGA (Field-programmable gate array) v5.0 and microcontroller v2.12
	- TrawlEye from serial number 198 and Printed Circuit Board (PCB) serial number 72xxxxx.
- Priority measurement has been introduced in TrawlEye.
- You can now change range on the Trawl Eye echograms using the mouse wheel.
- • The range on displayed echograms has been improved. It is possible to measure down to 1m.
- Range accuracy has been increased in echograms.
- TrawlEye settings information is displayed in echograms.

#### **Known issues**

Certain software issues related to the Simrad TV80 are known. Issues in the TV80 software will be corrected in future upgrades.

In some cases *Learn* mode might not work as expected.

## **Do I need to upgrade?**

This is an important update. The introduction of new functionality and improvement in the existing functionality will add value to your installation.

We recommend that all users update their software.

## **End user documentation**

End user documentation has been updated with this release.

The current *Reference Manual* is included on the TV80 software media (USB flash drive). End user documentation can also be downloaded from the product website

• <https://www.simrad.com/tv80>

The TV80 *Reference Manual* is included with the TV80 software as context sensitive on-line help.

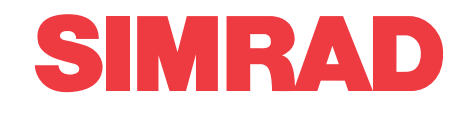

## **Software licenses**

The TV80 needs one software license to work.

You do not need to obtain any new license string(s) when you update from <sup>a</sup> previous version of <sup>a</sup> licensed TV80.

In order to obtain <sup>a</sup> software license you must contact <sup>a</sup> Simrad dealer or distributor. You can also use the reques<sup>t</sup> form on <http://www.simrad.com/support>, or contact our suppor<sup>t</sup> department directly.

Tip

*Once you receive your software license string(s), do not lose them. We sugges<sup>t</sup> that you copy the information into <sup>a</sup> text file (for example Notepad), and add relevant information. Place the text file on the Processor Unit desktop, and make sure that backup copies are made.*

#### **Software installation**

When <sup>a</sup> new TV80 software version is released, it must be installed on your Processor Unit.

A dedicated installation wizard is used. You need administrative rights on your Processor Unit to do the software installation. Installation of additional operating system components may be required. These are installed automatically. Observe the information offered in the wizard.

If you have <sup>a</sup> preliminary ("Beta") software version installed, it must be removed before you can update. Use the operating system functionality to remove the old software version.

Registered dealers and distributors can download the new software version from the "Simrad Dealer Club". To access the "Simrad Dealer Club", visit our website.

• <https://www.simrad.com/sdc>

## **Updating the ".net" system file**

If the TV80 software installation stops during the installation, perform <sup>a</sup> manual update of the dotNET system file.

#### **Procedure**

1 Enter the "redist" catalogue and start the installation of the dotNET file.

The installation process may take some time before it finish.

2 Start the TV80 software installation (TV80 setup.exe).

#### **Minimum computer requirements**

Unless specifically ordered from Kongsberg Maritime, the TV80 is not provided with <sup>a</sup> computer. This item must be purchased locally.

If you purchase <sup>a</sup> computer locally, make sure that the chosen model meets the functional and technical requirements.

It is important to make sure that the chosen computer model is relatively new with sufficient processing power, <sup>a</sup> high performance graphic adapter, and <sup>a</sup> high speed network adapter. The computer must be able to facilitate the various interface requirements made by the TV80, and you may need to add extra Ethernet and serial adapters.

#### Note <sub>—</sub>

*The computer design and construction must allow for maritime use, easy access to connectors, parts and cables, and <sup>a</sup> safe installation.*

A laptop computer may be used as long as it meets the functional and technical requirements.

The minimum technical requirements are:

• **Memory**: minimum capacity 4 GB

•**Hard disk**: minimum capacity 40 GB

If you wish to record large amounts of TV80 data, make sure that you have enough space on your hard disk. Unless your Processor Unit is equipped with <sup>a</sup> very large disk, we recommend that you save the data to an external storage device.

- • **Graphic adapter**
	- Minimum resolution (pixels): 1280 <sup>x</sup> 1024
	- Recommended resolution (pixels): 1920 <sup>x</sup> 1080
- •**Ethernet adapter**

To communicate with the SR70 Receiver, an Ethernet interface is required. Two adapters

are required if the Processor Unit shall also be connected to <sup>a</sup> local area network (LAN).

• **Serial interfaces**

The number of serial lines depends on the interface requirements. To communicate with the PI50 or PI60 Receiver, one serial line interface is required.

• **Operating system**

The TV80 software has been designed for Windows 7. Older operating systems are not supported.